[金手指工具](https://zhiliao.h3c.com/questions/catesDis/2128) **[路康](https://zhiliao.h3c.com/User/other/75292)** 2024-06-21 发表

## 问题描述

## ADNET巡检中怎么进行控制组件全局配置参数\_VSM检查?

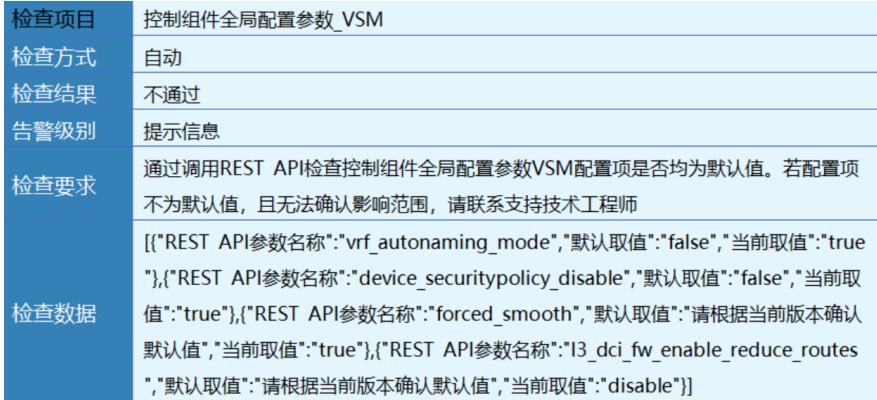

## 解决方法

检查控制组件全局参数配置,路径为:数据中心网络-Fabrics-参数设置-控制组件全局参数配置 1. "vrf autonaming mode"对应"VPN实例名称自动生成方式",无需修改。

VPN实例名称自动生成方式 ● 按规则生成 ● 随机生成

2. "device securitypolicy disable"对应"交换设备下发安全策略流表",开启该功能后,控制组件将向交 换设备下发安全策略流表。缺省值为关闭。物理设备ACL资源有限,建议关闭。

3."forced smooth"对应"主机自动同步OpenFlow数据",主机Overlay场景涉及,开启该功能后,将强制 同步控制组件和主机有差异的流表、组表、Meter表;关闭该功能后,仅对主机进行审计,不会同步差 异文件。缺省值为开启,建议开启。

4."I3\_dci\_fw\_enable\_reduce\_routes"对应"数据中心三层互联(防火墙开启)路由精简"功能,根据数据中 心三层互联(防火墙开启)本端选择的子网进行路由的引入,到防火墙的DCI流量仅通过目的网段匹配 路由,数据中心互连场景参数,可根据实际情况设置。

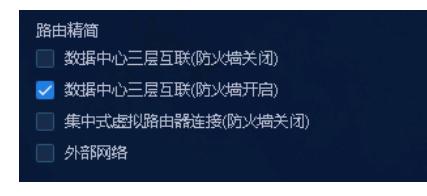